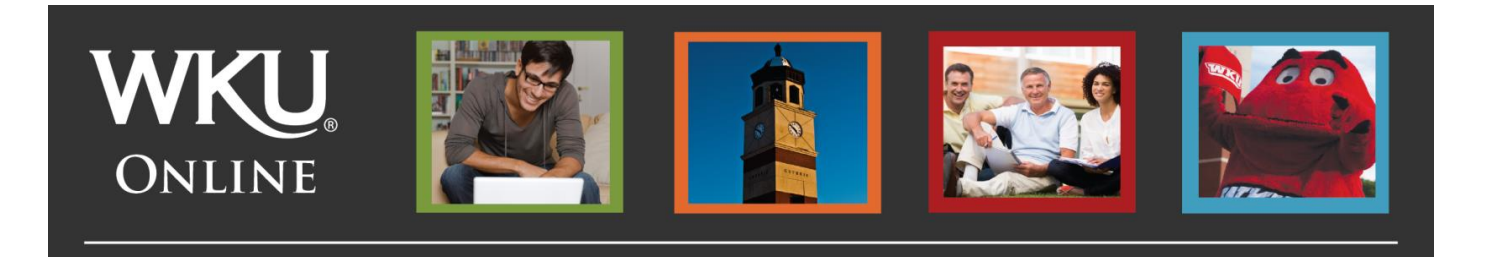

## **Accepting Your Financial Aid Award**

Did you know that once you've applied for financial aid by filling out the FAFSA, turned in any supporting documents that may be required and been awarded a financial aid package for the coming academic year that there is still one step to go?

The final step is "accepting your financial aid award." It's an easy process! And, conveniently located in TopNet. Here's how to do it:

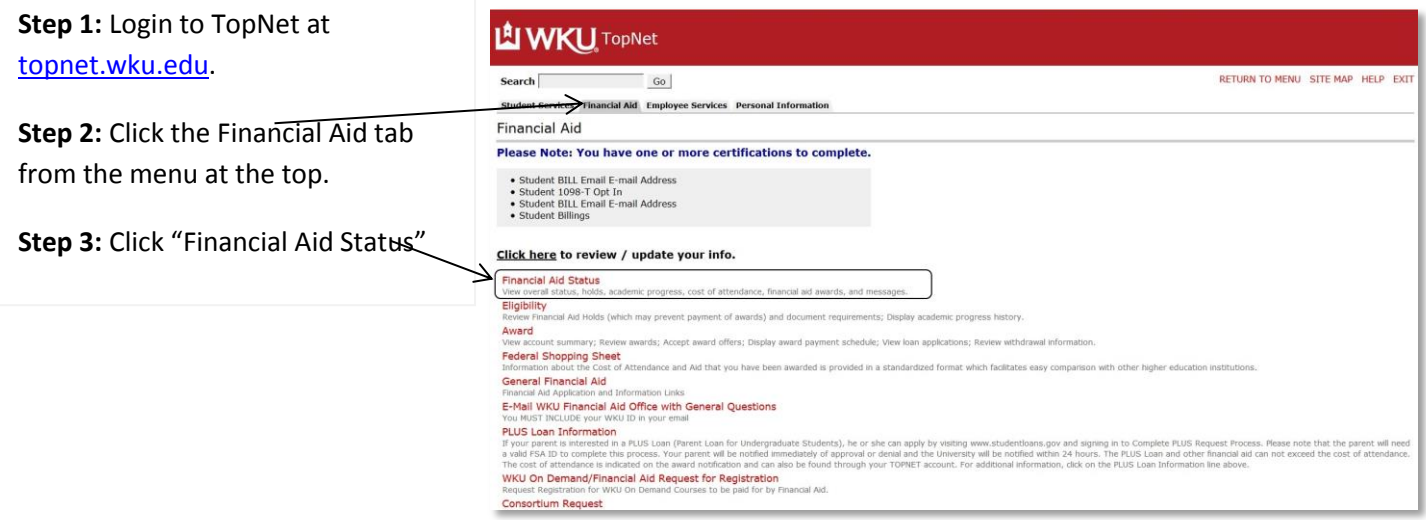

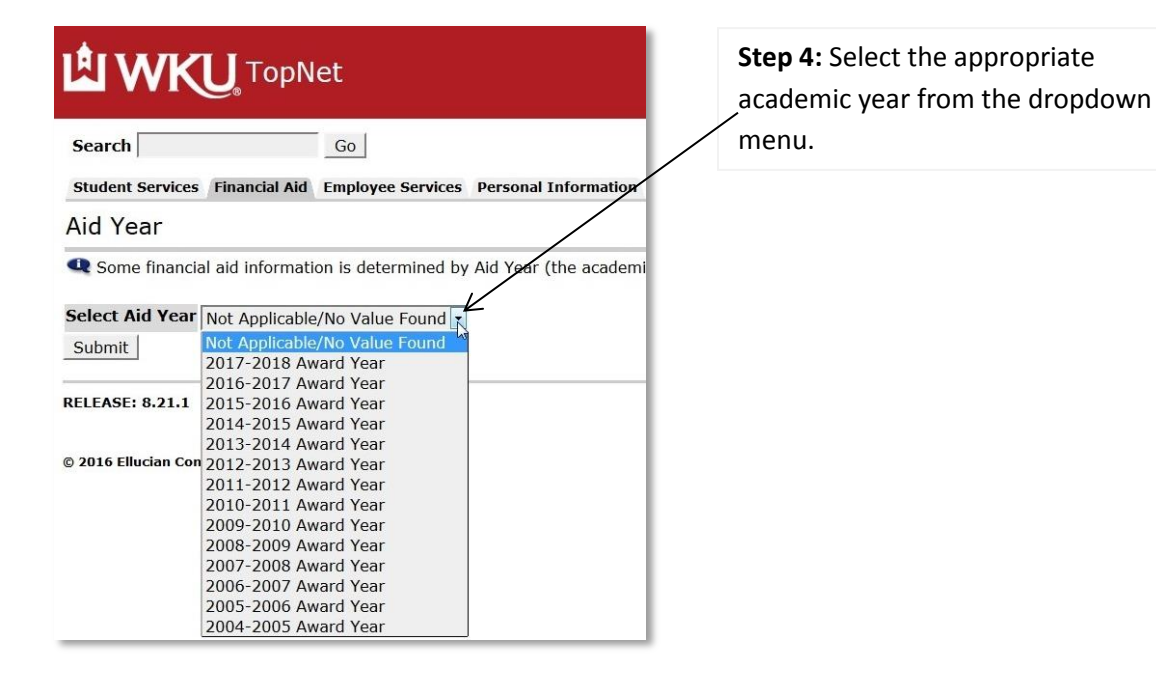

## **Step 5: Review Award**

The next page will provide you with the following information:

- Projected enrollment for upcoming terms
- Summary of your financial aid information for the specified aid year, including:
	- o Estimated cost of attendance
	- o Amount of financial aid awarded
	- o Status of academic progress
	- o Account summary
	- o Financial aid history

## Click "awarded" to review the amount of financial aid offered

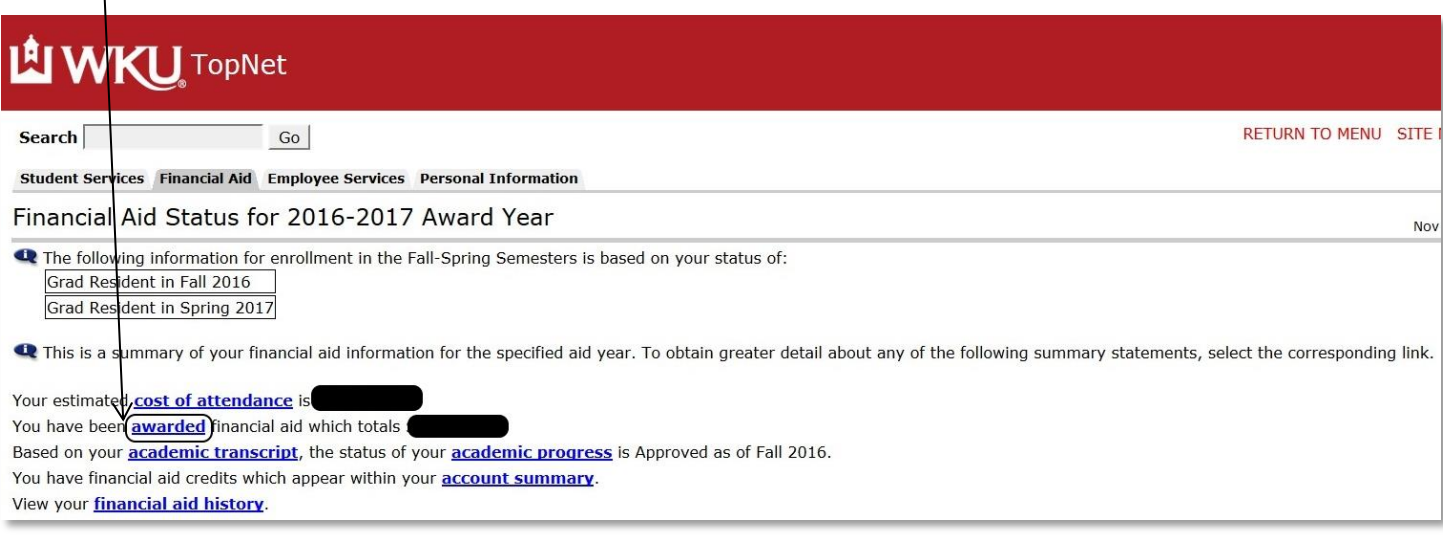

## **Step 6: Accepting Your Award**

Click the "Accept Award Offer" to officially accept your award. Remember, you may choose to accept the entire amount offered or a portion of the amount offered, depending on your needs.

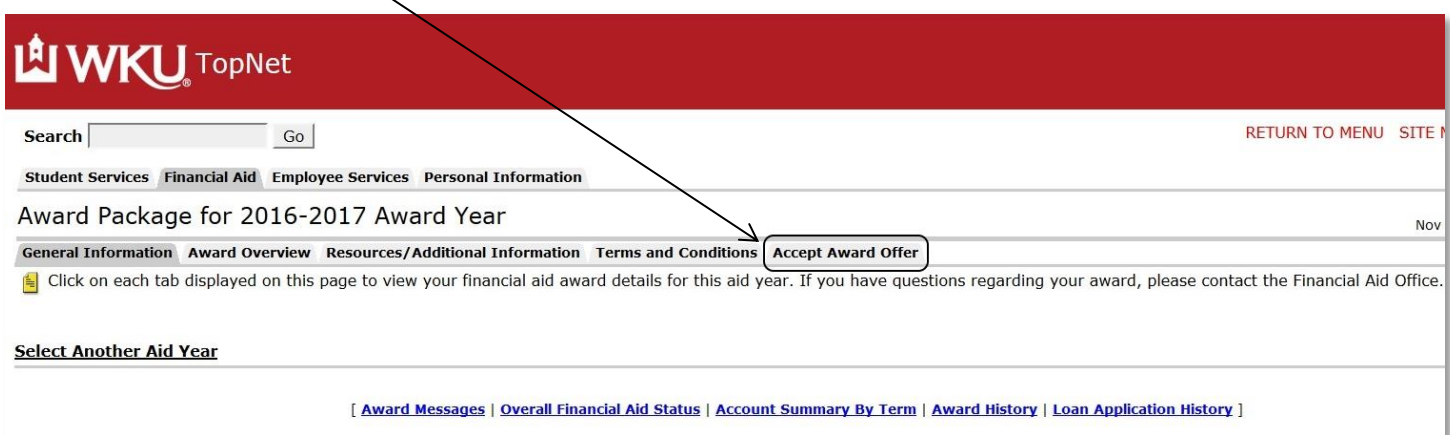

*Questions about your award amount, award eligibility or other concerns should be directed to the Office of Student Financial Assistance at [fa.help@wku.edu.](mailto:fa.help@wku.edu) Please include your student id number in your email.*